Key Vocabulary: white space areas of a page without text or images. pedantic concerned with minor details.

spreadsheet an electronic document in which data is arranged in the rows and columns

interpret understand the meaning of.

navigate find your way to. upload transfer from one computer to another computer or website.

lightbox an image or text box which fills the screen and cover the webpage below.

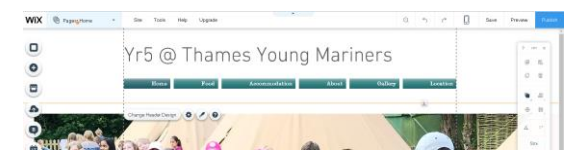

## Year 5 Information Technology

Key Facts

## e-safety Poster Design - Microsoft Publisher

Microsoft Publisher can be used to create posters. A successful poster must be eye-catching, clear and contain all the important information. If there is too much on the poster it will feel cluttered and confusing. It is important to have areas of "white space". Simple images can be added to reinforce our message. The colours we use are important. Dark text is clearest on a light back ground and light text is clearest on a dark background. Using too many colours can cause confusion to the viewer. When editing our poster it is important to be pedantic. Pupil Survey data handling - Microsoft Excel

Microsoft excel can be used to present data in a wide range of graphs and charts. Graphs must present the information clearly and must be easy from the viewer to interpret. Graphs and charts must be clearly labelled and have a title which explains what they show.

## Spreadsheets – Microsoft Excel

Everything in a spreadsheet goes into a cell (like a box in a grid). Each cell is named by the row and column in which it is located. Cells can be formatted to look clearer or more interesting, similar to

word processing. It is possible to change cell colours and borders, font size, style, colour, row height, column width. One advantage of spreadsheets is the ability to do calculations quickly, like a calculator. We do this using the SUM function. The symbol for multiply is  $\dot{\bullet}$  and for divide, we use  $\dot{\prime}$ . It is possible to order data using the sort function.

## TYM Website Design - WIX

learning: Posters – Yr 2 Blogs – Yr 3

Links to prior

WIX is an online website building tool. A range of templates are available to design our website on. Each template has a different style and layout. The links on the title page allow us to navigate to different pages on our website. Images can be uploaded from the school server (w-drive). By clicking on "preview" you can see how your website work and to return to editing mode you must click "Back to Editor". A "Lightbox" welcomes the viewer to your website.

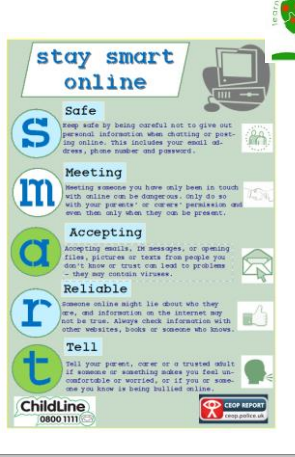

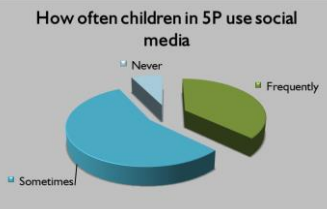

**Calculations**